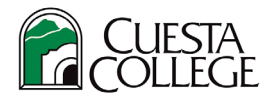

## **Cuesta College – How to Change Your Major**

1. Login to **myCuesta** using your Cuesta username and password Forgot username?- emai[l support@my.cuesta.edu.](mailto:support@my.cuesta.edu) Forgot password?- [Change your password](https://www.cuesta.edu/departments/documents/training_docs/PG_selfservice.pdf)

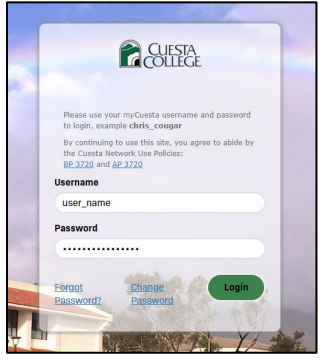

2. Locate and the My Student Account card from the list of choices, then choose Change Major.

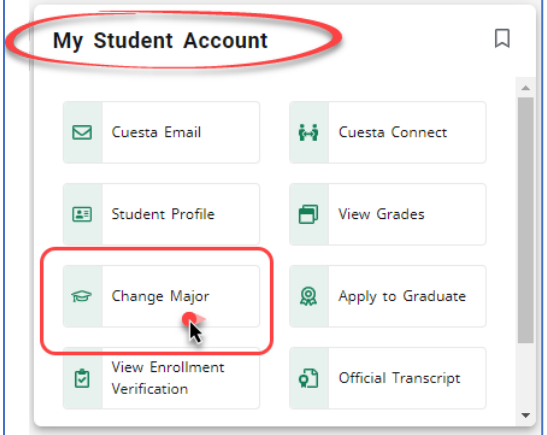

3. Make a change using one of the drop-down menus, as needed. Then, select **Submit Change**.

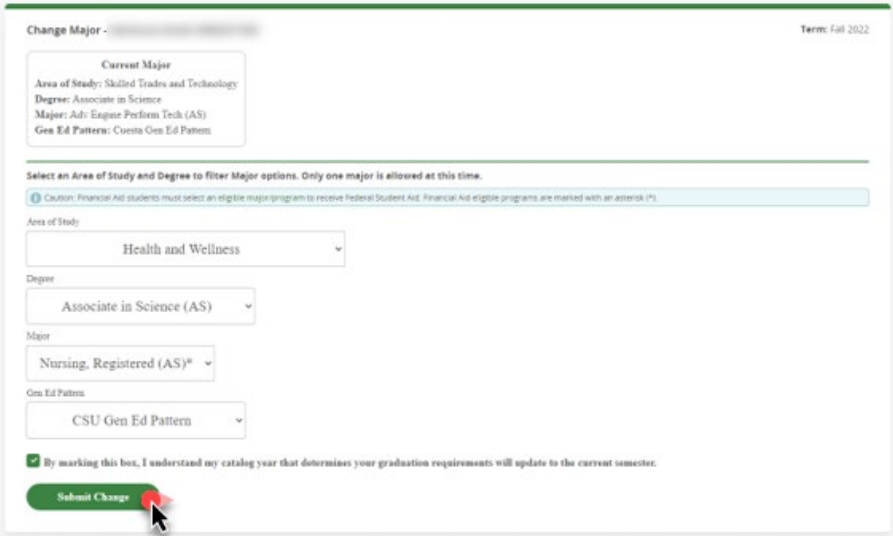

*Note: You will receive a notification that the change was successful. Close the browser when complete.*